# 标准扫码交易对接指引

# <span id="page-0-0"></span>目录

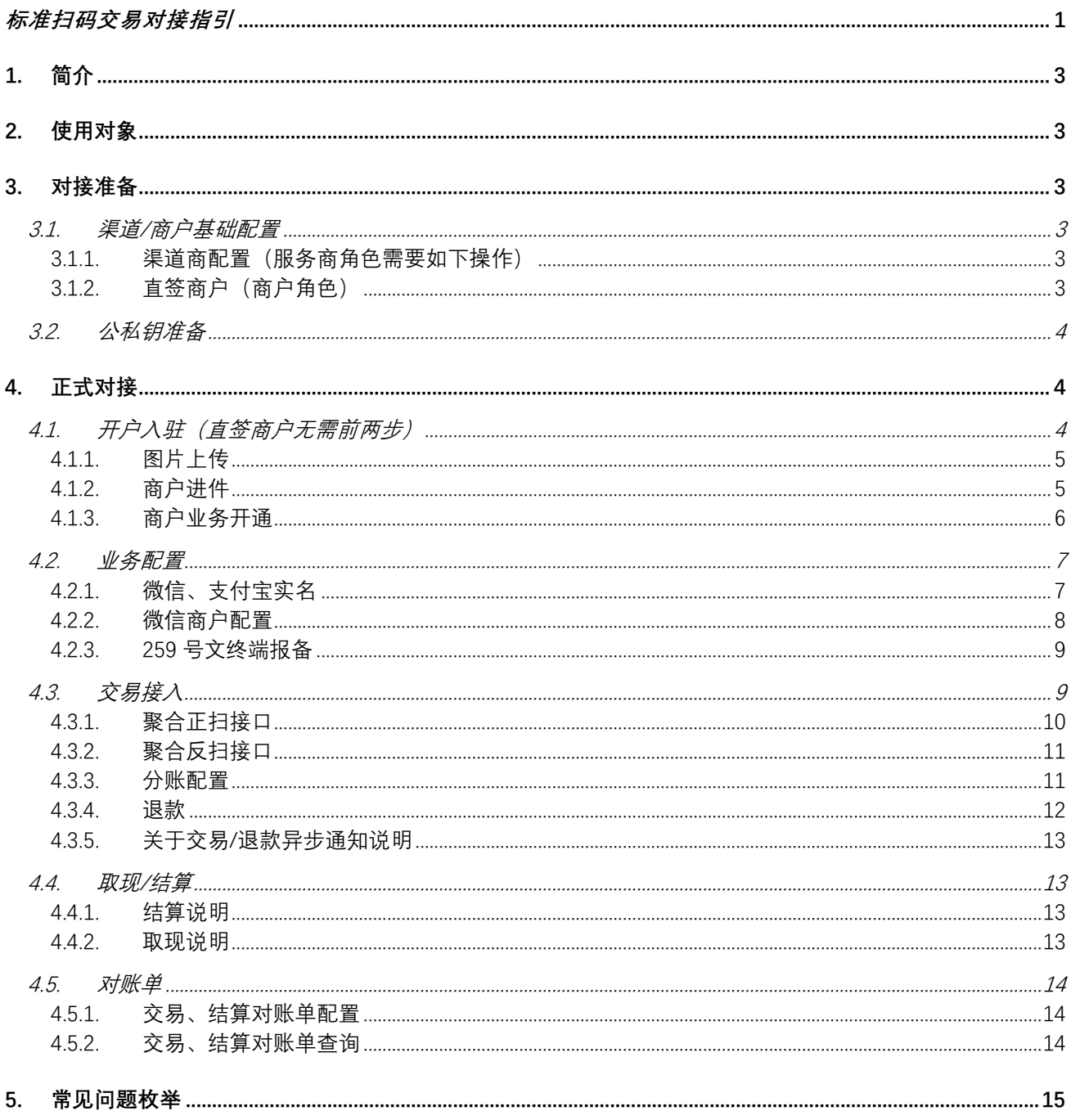

修订历史

| 版本号   | 日期              | 更新人 | 更新内容     | 备注 |
|-------|-----------------|-----|----------|----|
| 1.0.0 | $2023 - 2 - 14$ | 马凯  | 初稿       |    |
| 1.0.1 | $2023 - 2 - 14$ | 张陈  | 格式调整, 校对 |    |
|       |                 |     |          |    |
|       |                 |     |          |    |
|       |                 |     |          |    |
|       |                 |     |          |    |
|       |                 |     |          |    |
|       |                 |     |          |    |
|       |                 |     |          |    |
|       |                 |     |          |    |
|       |                 |     |          |    |
|       |                 |     |          |    |
|       |                 |     |          |    |

# <span id="page-2-0"></span>**1. 简介**

此为初版,持续更新迭代,提高用户可读性、可实施性。

本指引旨在引导简单只有扫码需求客户的开发人员快速了解对接流程所需的接口,尽快完成对接上线, 如有其他组合功能,可参考此文档根据业务需求添加对接组合功能使用。如有疑问可在详细阅读本指引后 整理问题文档提交汇付技术服务同事统一沟通答疑。

### <span id="page-2-1"></span>**2. 使用对象**

本指引的使用对象为与汇付合作公司的技术开发人员。API 站点 <https://paas.huifu.com/partners/api/#/> 此文档介绍开户, 业务入驻, 交易等所必须的一些接口, 商户可根据自身业务需求参照 API 站点文档, 选择 对接商户管理、支付类目录下的其他接口,保证系统的稳健性。

开发人员应该对 post 提交、json 格式、http/https 传输和 RSA 私钥 (SHA256WithRSA 签名方式) 数据 签名等有一定认识。

具体加验签方法、请求方法,请求参数、格式可以参考 SDK,SDK 内含有源码。SDK 地址: [https://paas.huifu.com/partners/devtools/#/SDK\\_js](https://paas.huifu.com/partners/devtools/#/SDK_js)

# <span id="page-2-2"></span>**3. 对接准备**

### <span id="page-2-3"></span>**3.1. 渠道/商户基础配置**

和销售同事确认是否已走完了对接协议相关的签署。

#### <span id="page-2-4"></span>**3.1.1.渠道商配置(服务商角色需要如下操作)**

AT 渠道的配置(销售、运营同事协助配置) 服务商相关需求业务权限的开通; 服务商号已经申请完成。

#### <span id="page-2-5"></span>**3.1.2.直签商户(商户角色)**

商户号是否销售同事协助申请完成; 所需业务权限是否也已开通完成。

# <span id="page-3-0"></span>**3.2. 公私钥准备**

登录服务商/直签商户控台》开发设置》秘钥管理自助生成调用接口所需的公私钥。

此时秘钥管理这里展示的渠道商号/商户号即是接口调用的系统号 sysid 值; 服务商私钥即为调用接 口加签所需的私钥;汇付公钥即为针对于汇付返回验签所需的公钥;服务商公钥只在本地调试验证本 地加签结果时有用;请参中的产品号针对同一服务商/商户是固定的,该值可以提供服务商/商户号联系 汇付运营同事或者是技术服务对接同事确认。

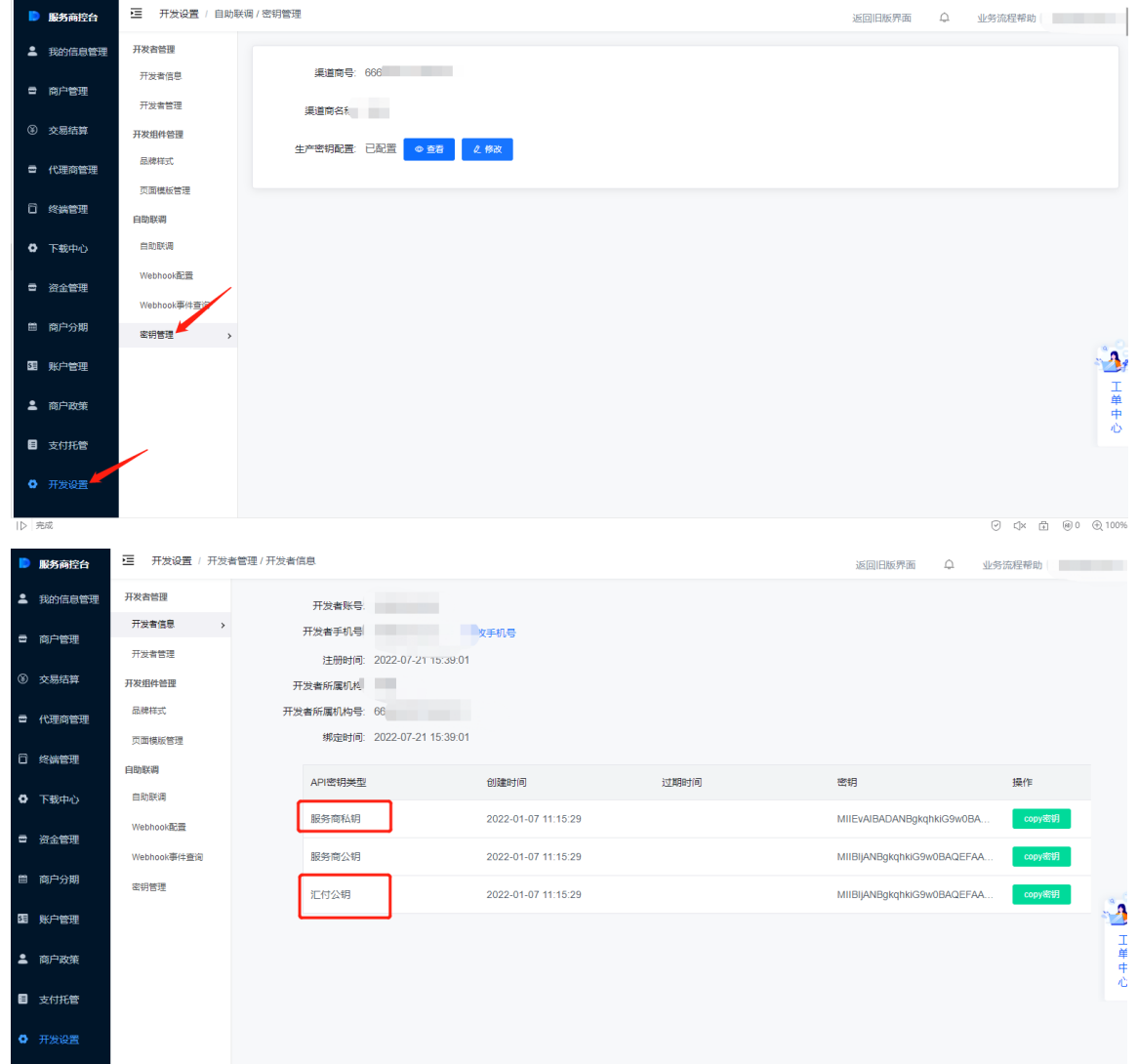

<span id="page-3-1"></span>**4. 正式对接**

# <span id="page-3-2"></span>**4.1. 开户入驻(直签商户无需前两步)**

针对图片上传,为保证业务的通畅,调用对应接口时接口中的图片应做到应传尽传。

对于进件过程中的信息要真实、准确,特别是身份证信息有二要素校验、银行卡信息有三要素校 验、企业信息有四要素的校验,信息不一致会导致进件失败;接口中涉及到的省市区、银行名称、编码、 mcc 等等, 都要严格参照文档里附件提供的值来填写。

#### <span id="page-4-0"></span>**4.1.1.图片上传**

图片上传接口(https://paas.huifu.com/partners/api/#/shgl/shjj/api\_shjj\_shtpsc)提供商户图片 上传服务, 返回的图片文件 ID 可用于商户进件、业务开通、变更等接口。

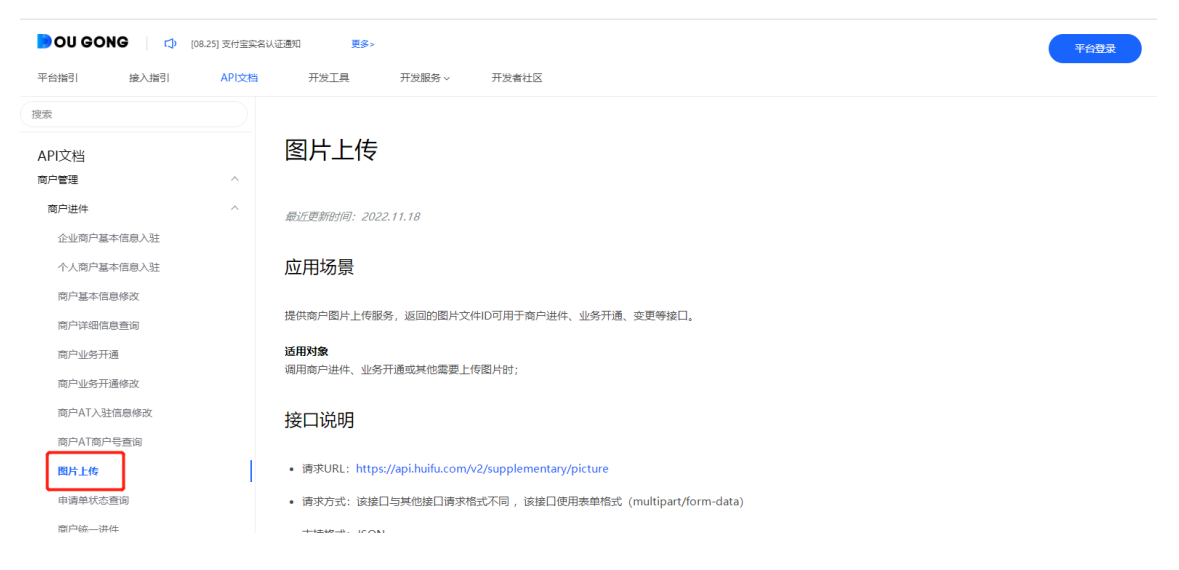

### <span id="page-4-1"></span>**4.1.2.商户进件**

根据商户类型选择对应接口进行入驻:, 企业商户选择企业商户基本信息入驻接口: [https://paas.huifu.com/partners/api/#/shgl/shjj/api\\_shjj\\_qyshjbxxrz](https://paas.huifu.com/partners/api/#/shgl/shjj/api_shjj_qyshjbxxrz);

个人商户选择个人商户基本信息入住接口:

[https://paas.huifu.com/partners/api/#/shgl/shjj/api\\_shjj\\_grshjbxxrz](https://paas.huifu.com/partners/api/#/shgl/shjj/api_shjj_grshjbxxrz);

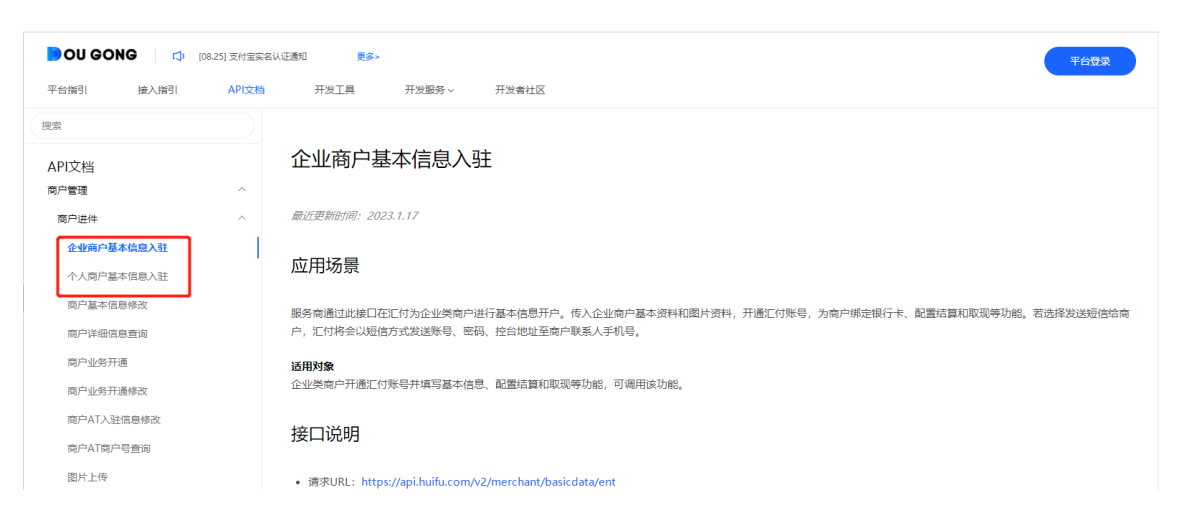

此阶段可以实现开户、为商户绑卡、配置自动结算配置、手动取现配置。

如进件环节有报错且拿到了 666 开头的商户号,可通过商户基本信息修改接口发起修改:

https://paas.huifu.com/partners/api/#/shql/shjj/api\_shjj\_shjbxxxq;

如需查询商户详细信息,可使用商户详细信息查询接口:

[https://paas.huifu.com/partners/api/#/shgl/shjj/api\\_shjj\\_shxxxxcx](https://paas.huifu.com/partners/api/#/shgl/shjj/api_shjj_shxxxxcx)。

该阶段有免审和审核两种同步返回。(1)同步直接返回成功 code+token\_no 就是免审直接成功了, 无异步通知。(2) 如果同步返回审核中 code 需要等待审核结果异步通知 (请求时需要传递异步请 求地址)。记住此阶段返回的 tokenno 参数,将是取现阶段指定取现到哪张卡的具体标志。

#### <span id="page-5-0"></span>**4.1.3.商户业务开通**

第一步商户进件成功后,即可调用商户业务开通接口根据实际需求指定对应的的配置参数 [https://paas.huifu.com/partners/api/#/shgl/shywkt/api\\_shjj\\_shywkt](https://paas.huifu.com/partners/api/#/shgl/shywkt/api_shjj_shywkt) ;为商户开通所需业务如微信、 支付宝、银联二维码支付的业务权限。如需补开业务,也可调用该接口进行补开。该接口以异步通 知审核结果以及各业务开通结果。

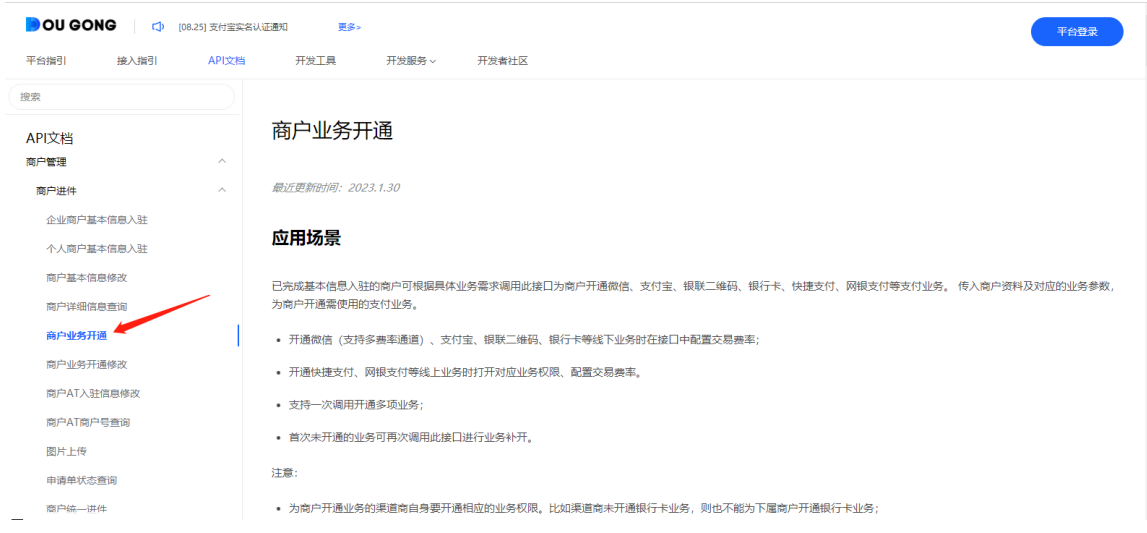

# <span id="page-6-0"></span>**4.2. 业务配置**

### <span id="page-6-1"></span>**4.2.1.微信、支付宝实名**

微信、支付宝业务商户实名。商户业务开通成功后,对于开通微信、支付宝业务的商户,需要 分别完成微信、支付宝实名认证方可发起交易。实名有如下方式(1)通过扫服务商的拓展码分别 完成微信、支付宝实名认证。(2) 如果之前有直接对接过微信、支付宝的实名认证接口, 可以继续 使用,所需的微信、支付宝商户号业务开通时异步皆有返回,也提供了微信、支付宝商户号查询接 口(https://paas.huifu.com/partners/api/#/shgl/shjj/api\_shjj\_atshhcx)。(3)通过汇付控台来实名(如 有疑问可联系运营同事指导下)(4)汇付也提供了实名认证接口;微信实名认证接口 (https://paas.huifu.com/partners/api/#/shgl/shjj/api\_shjj\_wxsmrz),微信实名认证状态查询接口: (https://paas.huifu.com/partners/api/#/shgl/shjj/api\_shjj\_wxsmrzztcx)获取实名状态以及二维码串; 支付宝实名认证接口(https://paas.huifu.com/partners/api/#/shgl/shjj/api\_shjj\_zfbsmrz),支付宝实 名申请单查询接口 (https://paas.huifu.com/partners/api/#/shgl/shjj/api\_shjj\_zfbsmcx) 获取实名状 态及实名二维码。

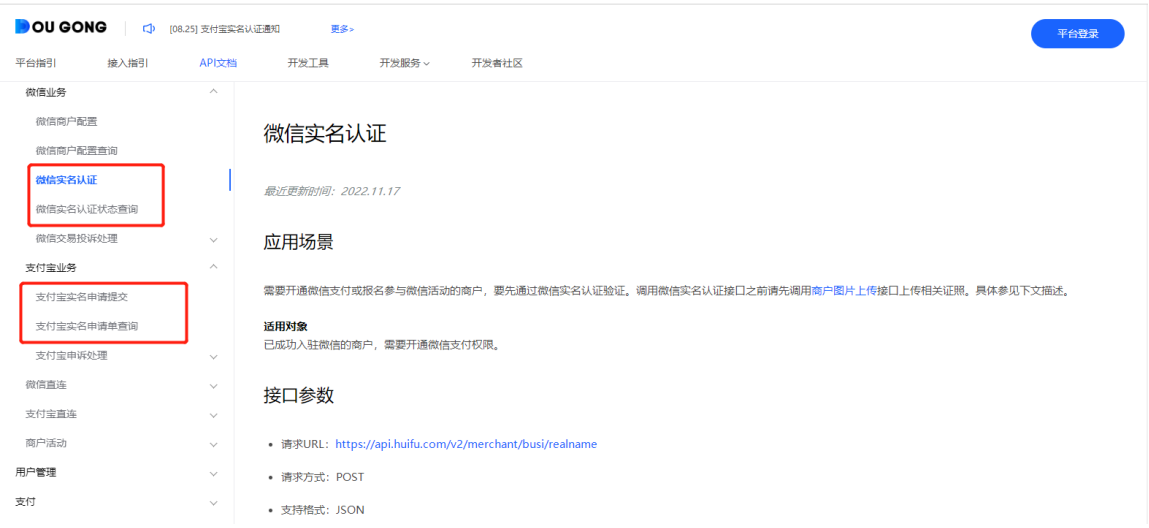

## <span id="page-7-0"></span>**4.2.2.微信商户配置**

微信商户配置。(https://paas.huifu.com/partners/api/#/shgl/shjj/api\_shjj\_wxshpz)针对于开通 了微信业务的商户,有微信公众号(台牌)、小程序支付需求的商户必须先完成微信配置,配置商 户的微信公众号 appid、授权目录、微信小程序 appid(该配置操作也可以控台发起配置),交易时 方可使用对应的 appid 发起支付。

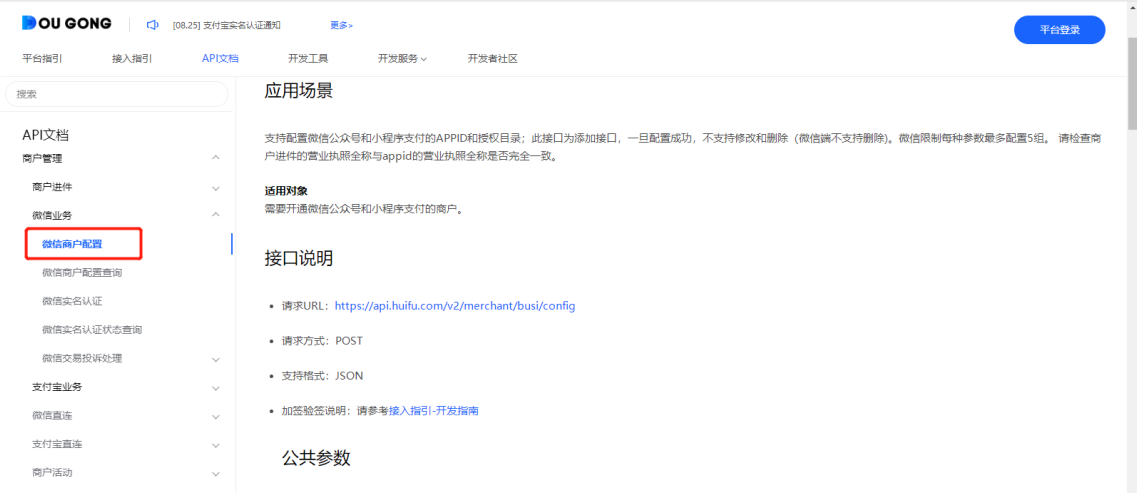

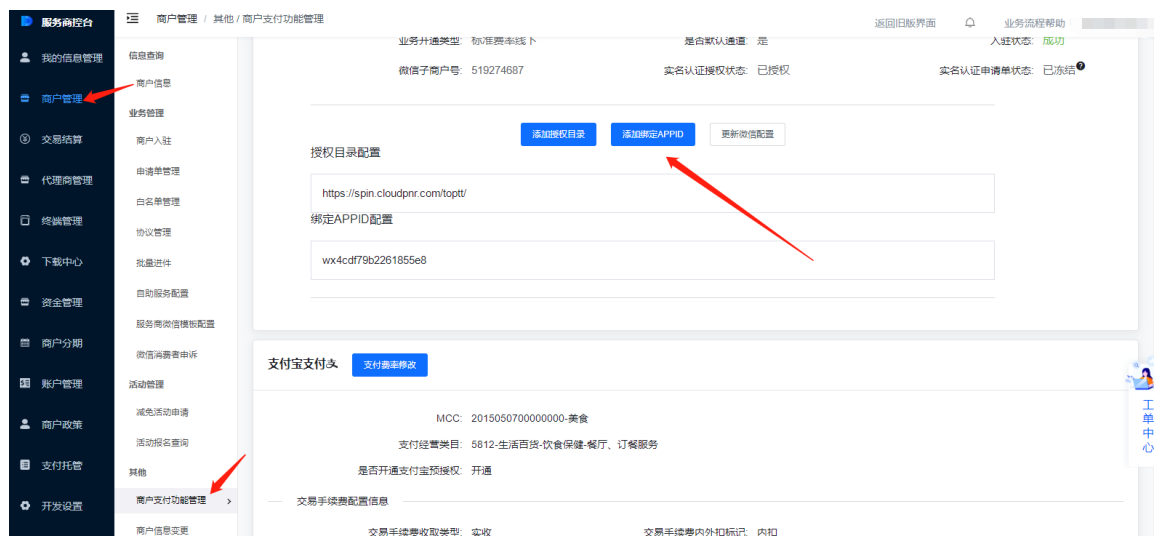

### <span id="page-8-0"></span>**4.2.3.259 号文终端报备**

新增终端报备接口(https://paas.huifu.com/partners/api/#/zdgl/api\_zdbb\_xzzd)。商户需要将 做交易的终端向银联做报备,只有做了报备的终端才能上送交易。否则银联可能采取惩罚措施,比 如延迟结算甚至终止交易。终端报备返回的 device\_id 终端号,在使用交易接口时设备信息下的机 具号参数。

说明:终端类型不限于传统 POS、智能 POS 甚至包括台牌码。

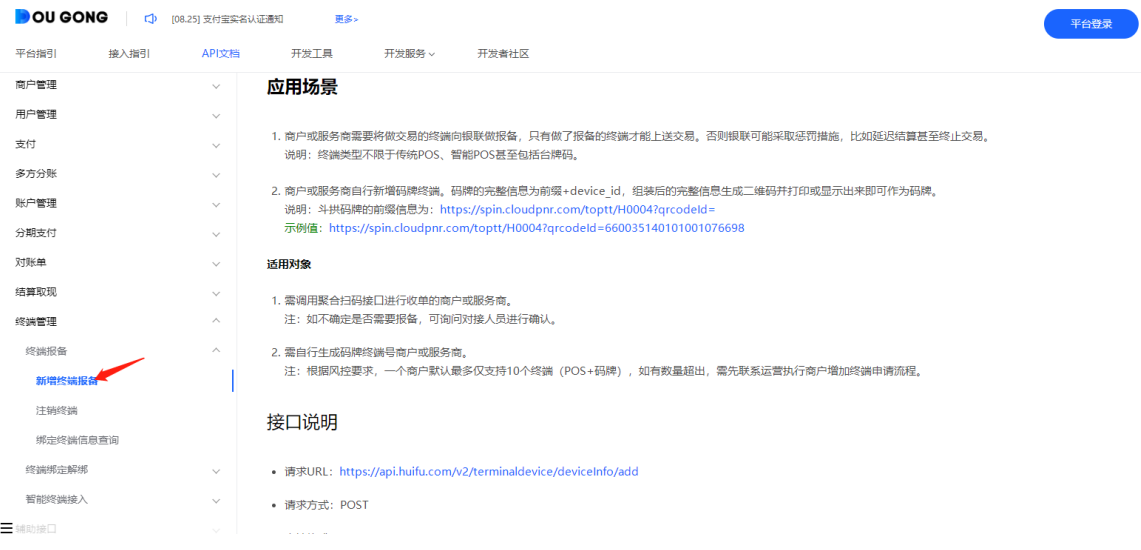

# <span id="page-8-1"></span>**4.3. 交易接入**

一次接入各种支付方式:微信、支付宝、云闪付、数字人民币、快捷、银联统一收银等等,支持 PC、 移动端、小程序各类终端;总能找到一款适配您的业务场景。

各类型支付方式体验:<https://paas.huifu.com/checkout-about/>

#### <span id="page-9-0"></span>**4.3.1.聚合正扫接口**

支持台牌码、微信公众号-T JSAPI、小程序-T\_MINIAPP、支付宝 JS-A\_JSAPI、支付宝正扫-A\_NATIVE、银联正扫-U\_NATIVE、银联 JS-U\_JSAP、数字货币二维码支付-D\_NATIVE 交易;

由于微信不对三方机构下放 H5 支付、native 支付、APP 支付原生能力, 故不支持 (可参考 APP 支付方案通过聚合正扫跳转到小程序支付来实现 H5/APP 支付, 对接流程参考; [https://paas.huifu.com/partners/guide/#/zffssm/api\\_wxapp](https://paas.huifu.com/partners/guide/#/zffssm/api_wxapp);

支 付 宝 APP 支 付 亦 可 通 过 支 付 宝 js/native 支 付 实 现 , 对 接 流 程 参 考 : [https://paas.huifu.com/partners/guide/#/zffssm/api\\_zfbnative](https://paas.huifu.com/partners/guide/#/zffssm/api_zfbnative)

[https://paas.huifu.com/partners/guide/#/zffssm/api\\_zfbapp](https://paas.huifu.com/partners/guide/#/zffssm/api_zfbapp)

Js 支付方式说明:

需要商户自行设计 H5 页面。用户通过支付宝、微信扫码,打开商户商家小程序的方式进 入商家 H5 页面, 此时商户通过授权获取用的支付宝、微信用户唯一标识, 判断用户的支付方 式,由用户输入金额,调用汇付聚合正扫接口预下单,获取支付信息 pay\_info,之后通过官方 jsapi, 使用 payinfo 信息拉起支付控件完成支付。

微信台牌、内置浏览器 H5、公众号支付 T JSAPI, 对接流程参考:

[https://paas.huifu.com/partners/guide/#/zffssm/api\\_wxjs](https://paas.huifu.com/partners/guide/#/zffssm/api_wxjs)

微信小程序支付 T\_MINIAPP 对接流程参考:

[https://paas.huifu.com/partners/guide/#/zffssm/api\\_wxmini](https://paas.huifu.com/partners/guide/#/zffssm/api_wxmini)

支付宝台牌、窗口支付、内置 H5 支付、小程序支付 A JSAPI 接入流程说明:

[https://paas.huifu.com/partners/guide/#/zffssm/api\\_zfbjs](https://paas.huifu.com/partners/guide/#/zffssm/api_zfbjs)

支付宝、银联 Native 支付方式说明:

直接调用汇付聚合正扫接口,指定对应支付方式、金额发起支付请求,汇付接口返回支付 链接参数 qr\_code, 将该链接转换成二维码用户扫码完成支付。

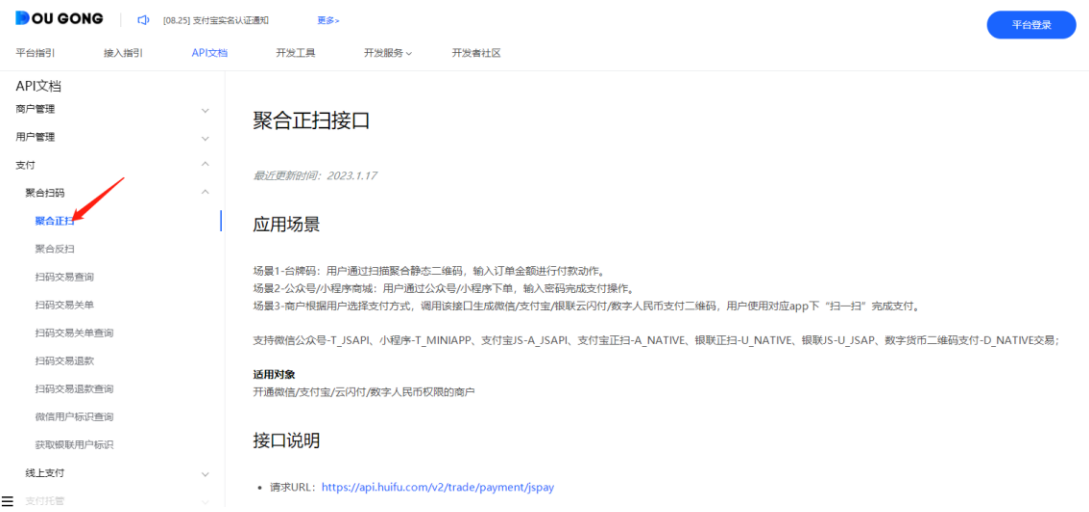

### <span id="page-10-0"></span>**4.3.2.聚合反扫接口**

商家通过扫码设备,扫描用户出示的付款码完成收款。支持微信反扫、支付宝反扫、银联反扫、 数字人民币反扫交易。

支付方式说明:商家通过扫码设备,扫描用户出示的付款码,调用汇付聚合反扫接口传入付款 码金额发起交易请求。

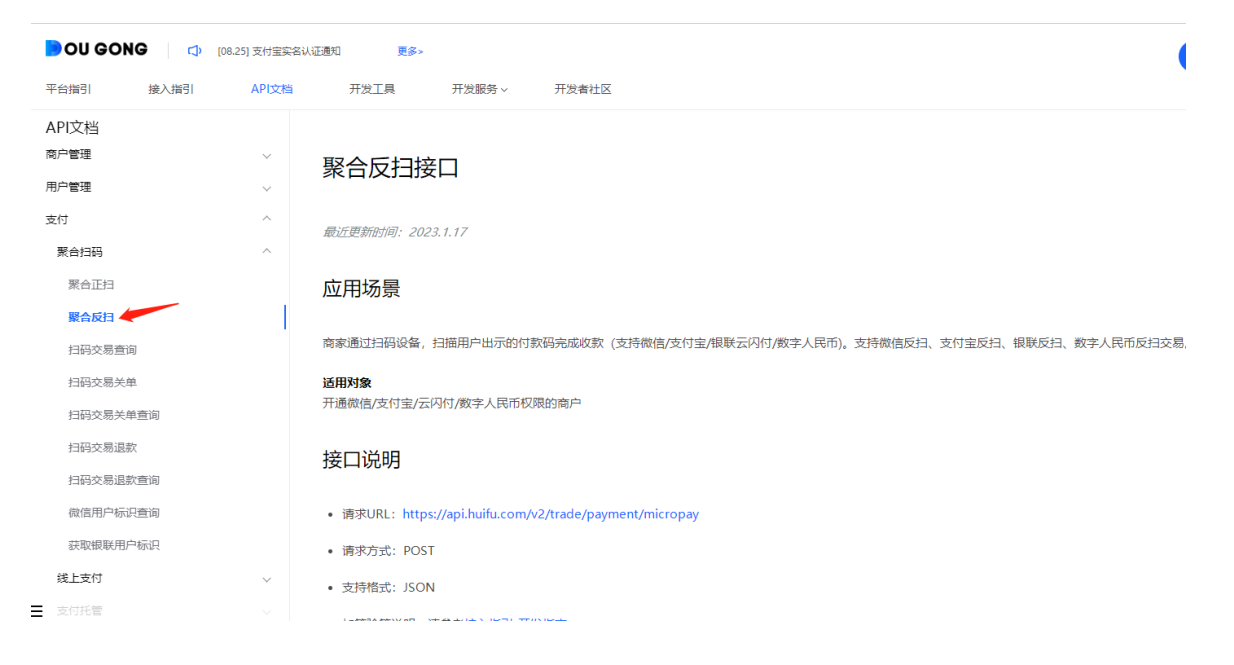

#### <span id="page-10-1"></span>**4.3.3.分账配置**

商户根据业务需求选择使用。对于有分账需求的客户,需要先通过商户分账配置接口 (https://paas.huifu.com/partners/api/#/fz/api\_fz\_fzpz) 配置开通分账权限及规则。

(1) 最大分账比例 20%以下分账配置,免审直接通过开通权限,无异步。最大分账比例配置高于

20%,需要走人工审核,提供场景说明材料(可以联系销售、运营同事咨询模板格式),异步 通知结果。

(2) 分账规则来源参数选择:01 接口发起是指开通分账权限后,在交易接口调用时自行指定分 账串(分账方、分账金额)来进行分账。02 控台配置,指定此规则配置时需要指定分账明 细参数,此后该商户所有交易都会默认读取该分账串进行分账。

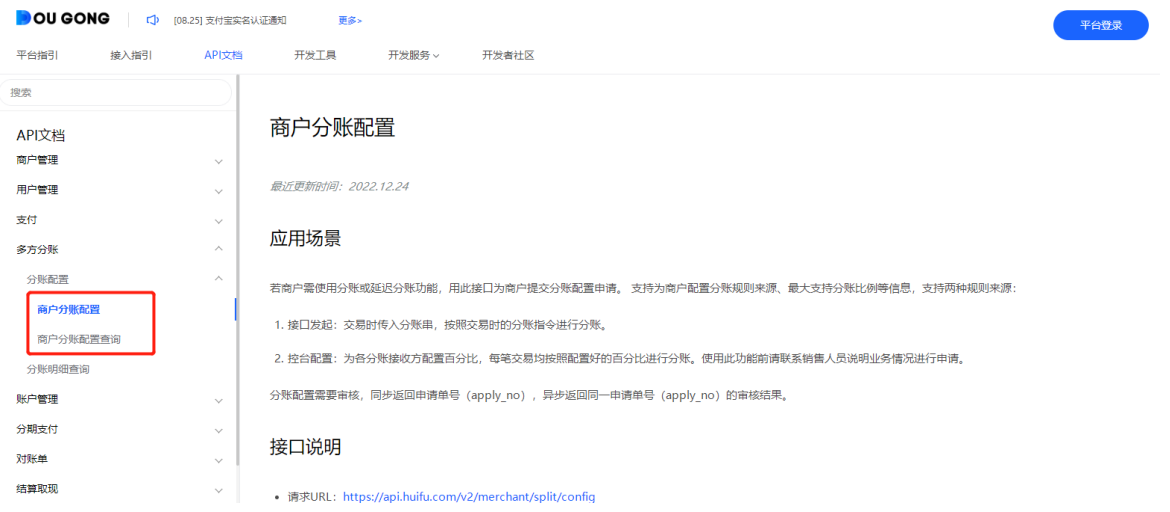

### <span id="page-11-0"></span>**4.3.4.退款**

扫码交易退款接口:[https://paas.huifu.com/partners/api/#/smzf/api\\_qrpay\\_tk](https://paas.huifu.com/partners/api/#/smzf/api_qrpay_tk) 。该接口适用于 收款成功的交易进行退款操作,支持部分退款和全额退款。如果原交易是分账交易,部分退款时需 要指定分账串,指定各分账方出款金额。

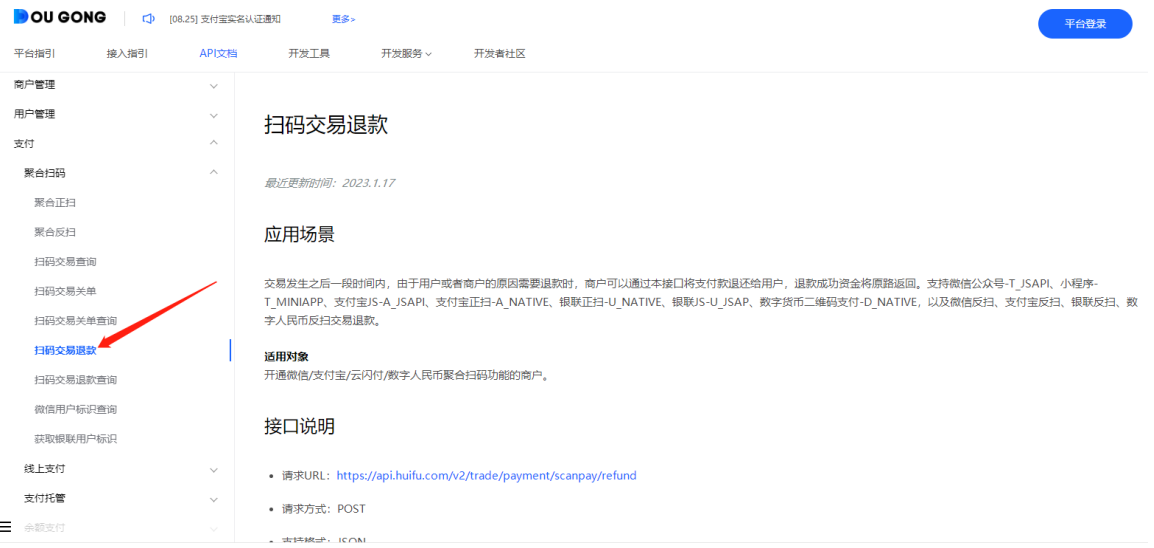

### <span id="page-12-0"></span>**4.3.5.关于交易/退款异步通知说明**

异步以 psot 表单格式推送的。交易完成后汇付向商户交易请求时传递的 notify url 异步通知 地址上推送交易终态通知(成功/失败,终态会推送异步),默认有两条异步通知:交易状态异步 notify\_type=1, 账务状态异步 notify\_type=2, 一般而言只需要关注交易状态异步判断交易终态即 可。为保证通知的触达,可能存在多次推送的情况需要做好幂等处理。

#### <span id="page-12-1"></span>**4.4. 取现/结算**

同一商户支持绑多张卡,每张卡均有对应的 tokenno;取现时可选择任意一张卡。结算时只允许选 一张做为结算卡。

#### <span id="page-12-2"></span>**4.4.1.结算说明**

根据商户开户时选择的结算周期( D1:下个自然日到账, T1:下个工作日到账),汇付系 统自动跑批将商户汇付账户中的交易金额,结算到开户时配置绑定的结算卡上。

#### <span id="page-12-3"></span>**4.4.2.取现说明**

取现接口: [https://paas.huifu.com/partners/api/#/jyjs/qx/api\\_qx](https://paas.huifu.com/partners/api/#/jyjs/qx/api_qx)。用于商户手动发起取现请求 将账户中的余额取现到指定的银行卡中,选择开户时返回的 tokenno 来指定取到哪张银行卡。

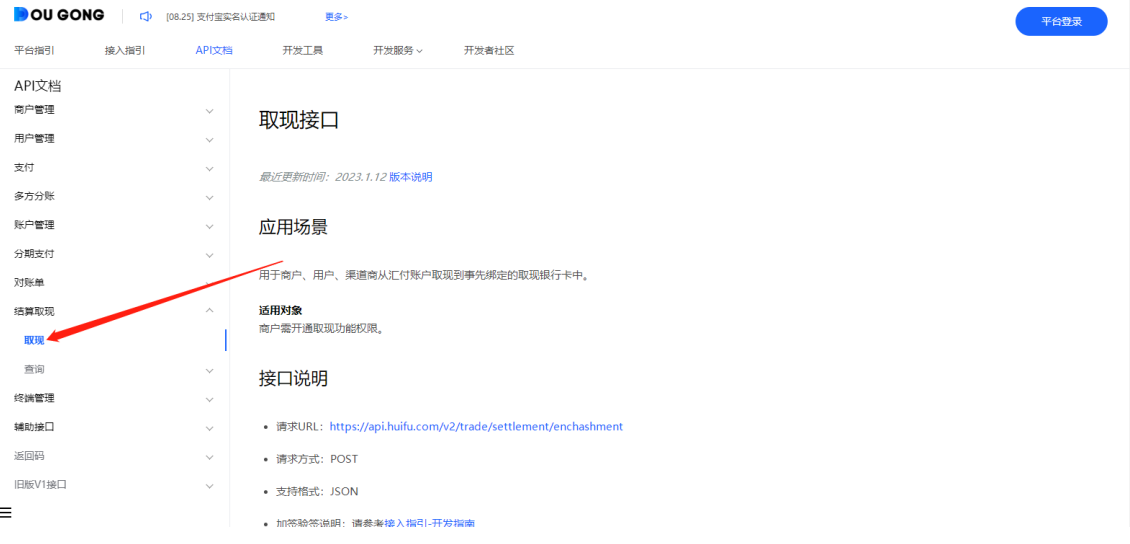

### <span id="page-13-0"></span>**4.5. 对账单**

支持渠道商/商户接口查询对账单,返回对账单下载链接,需先配置开通对账单功能。现已支持接 口配置开通对账单权限。在线文档有枚举各对账单格式可以先参考。

#### <span id="page-13-1"></span>**4.5.1.交易、结算对账单配置**

交易结算对账单配置接口: [https://paas.huifu.com/partners/api/#/jyjs/api\\_jyjs\\_wjpz](https://paas.huifu.com/partners/api/#/jyjs/api_jyjs_wjpz) 。调用本 接口实现对账文件定期生成,同时支持推送到指定的 SFTP 服务器上。

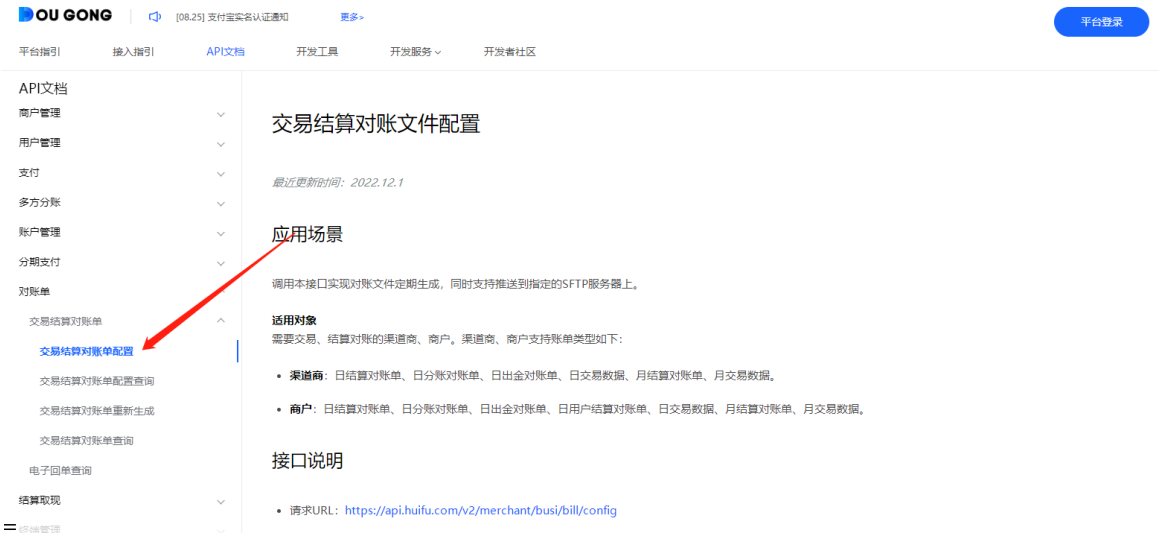

# <span id="page-13-2"></span>**4.5.2.交易、结算对账单查询**

交易结算对账单查询接口:[https://paas.huifu.com/partners/api/#/jyjs/api\\_jyjs\\_wjcx](https://paas.huifu.com/partners/api/#/jyjs/api_jyjs_wjcx) 。本接口支 持渠道商/商户查询对账单。

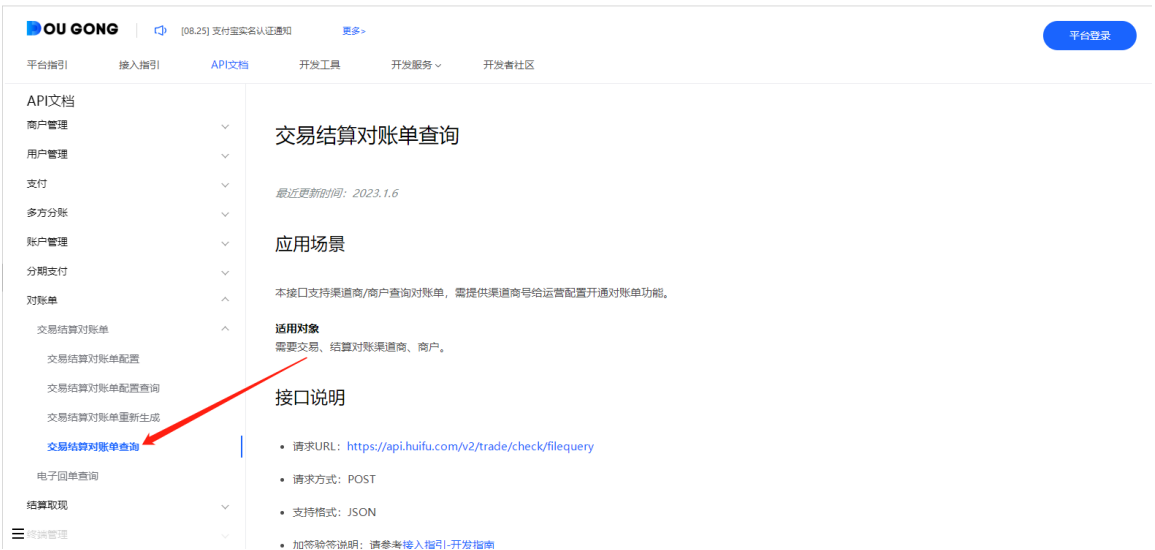

### <span id="page-14-0"></span>**5. 常见问题枚举**

**问题 1:**

业务入驻接口返回"微信业务入驻返回"入驻失败, 微信入驻请上送正确的类目! "。

**原因分析:**

- (1) 场景和费率规则是否正确一致。
- (2) mcc 是否按照附件填写正确。

#### **解决办法:**

- (1) 参照文档里的场景和企业类型选择合适的费率 id。
- (2) 根据商户类型(企业、个人)参照附件选择正确的 mcc。

#### **问题 2:**

微信交易返回"当前商户需补齐相关资料后,才可进行相应的支付交易,请商户联系对接的微信支付服 务商"

#### **原因分析:**

说明该商户未完成微信实名认证或实名认证失效了,需要重新做下微信实名认证后,方可发起微信交 易。

#### **解决办法:**

参照 5.2.1 微信、支付宝实名实名渠道对商户进行事情认证。

更多常见问题参见斗拱开发者社区 <https://service.dougong.net/>

#### **关单规则说明:**

- ➢ 存在关单记录,不能再次关单
- <mark>≻</mark> 交易时间 1分钟内无法关单成功
- ➢ 正扫交易时间超过 2 小时无法关单成功
- ➢ 支付宝正扫接口,如果用户没有扫码,订单不能关闭成功(二维码给用户展示,如果用户没有用手 机去扫码, 那这笔就不能关单; 如果用户扫过了的话 (无需支付成功) 就可以关单了) —-微信正 扫无此条限制
- ➢ 网银和快捷类交易都不支持关单操作